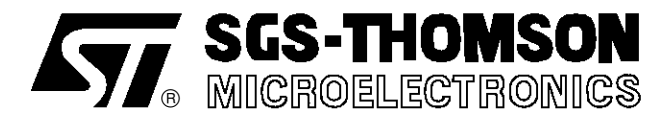

# **APPLICATION NOTE**

Direct Software LCD Drive with ST621x and ST626x

**T.CASTAGNET / J. NICOLAI / N. MICHEL**

#### **INTRODUCTION**

This note describes a technique for driving a Liquid Crystal Display (LCD) with a standard ST62 microcontroller (MCU), without any dedicated LCD driver. This technique offers a display capability for applications which require a small display at a low cost together with the versatile capabilities of the standard ST62xx MCU. Higher display requirements are easilyhandled by dedicated members of the ST62 MCU family, for example the ST6240.

The first part of this note describes the typical waveforms required to drive an LCD correctly with a multiplexing rate of 1 or 2 (duplex). The following parts present two solutions based on standard ST62 MCUs driving directly the LCD. The first is based on an ST6215 without using software interrupts and the second on an ST6265 where the LCD is controlled by timer interrupts.

In both examples the program size, the CPU time occupation due to the LCD drive and the number of surrounding components are minimized. Consequentlymany additionaltasks can be addedto theMCU program.

#### **LCD requirements**

**of an LCD Segment**

With a zero Root Mean Square (RMS) voltage applied to it, an LCD is practically transparent. The LCD contrast, which makes the segments turn dark or opaque and thus "on", is caused by the difference between the RMS LCD voltage applied and the LCD threshold voltage, specific to each LCD type.

The applied LCD voltage must alternate to give a zero DC value in order to ensure a long life time of the LCD. The higher the multiplexing rate is, the lower the contrast,also the period of the signal has to be short enough to avoid visible flickering of the LCD display.

The LCD voltage for each segment equals to the difference between the S and COM voltages (see Figure 1).

# $\overline{\mathsf{c}}$ s[ сом ГТ  $R_{\rm S}$ VR001860

**Figure 1. Equivalent Electrical Schematic**

- DC value should never be more than 100mV. Else time life can be shorten.
- Frequency range is 30 2000Hz typically. Less, it flickers; more, consumption grows.

## **Direct LCD drive**

Each LCD segment is connected to an I/O "Segment" and to one backplane common to all the segments. A display using S segments is driven with S+1 MCU output lines. The backplane is driven with a signal "COM" controlled between 0 and  $V_{DD}$  with a duty cycle of 50%.

When selecting a segment "ON", a signal with opposite polarity to"COM" is sent to the corresponding"Segment" pin. When the non-inverted signal "COM" is sent to the "Segment" pin, the segment is "OFF". Using an MCU the I/O operate in output mode either at the logic levels 0 or 1.

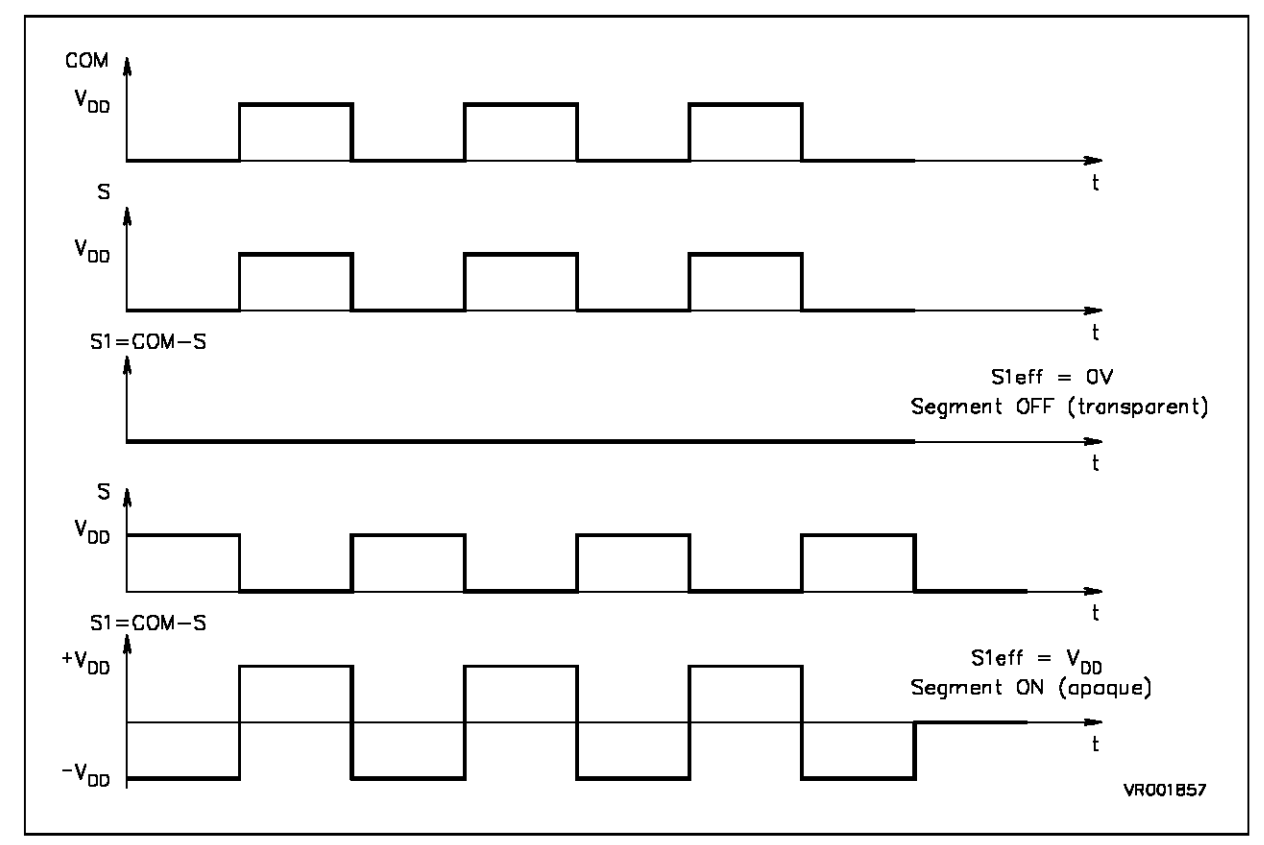

**Figure 2. LCD Signals for Direct drive**

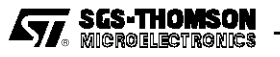

## **Duplexed LCD drive**

For duplexed drive, two backplanes are used instead of one. Each LCD pin is connected to two LCD segments, each one connected on the other side to one of the two backplanes. Thus, only (S/2)+2 MCU pins are necessary to drive an LCD with S segments.

Three differentvoltage levels have to be generated on the backplanes :  $0$ ,  $V_{DD}/2$  and  $V_{DD}$ . The "Segment" voltage levels are 0 and Vdd only. The LCD segment is inactive if the RMS voltage is below the LCD threshold voltage and is active if the LCD RMS voltage is above the threshold voltage. Figure 4 shows typical Backplane, Segment and LCD waveforms.

The intermediate voltage  $V_{DD}/2$  is only required for the "Backplane" voltages. The ST62 I/O pins selected as "Backplanes" are set by software to output mode for 0 or Vdd levels and to high impedance input mode for  $V_{DD}/2$ . This voltage Vdd/2 is defined by two equal valued resistors externally connected to the I/O pin.

By using an MCU with flexible I/O pin configuration such as the ST6215 or ST6265, duplexed LCD drive can be made with only 4 additional resistors.

## **Figure 3. Basic LCD Segment Connection in duplexed mode**

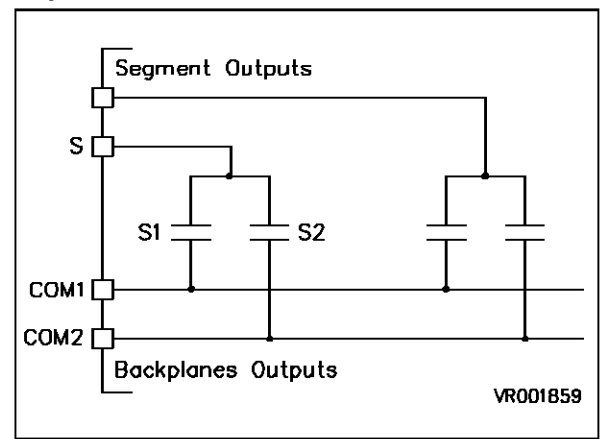

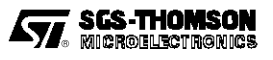

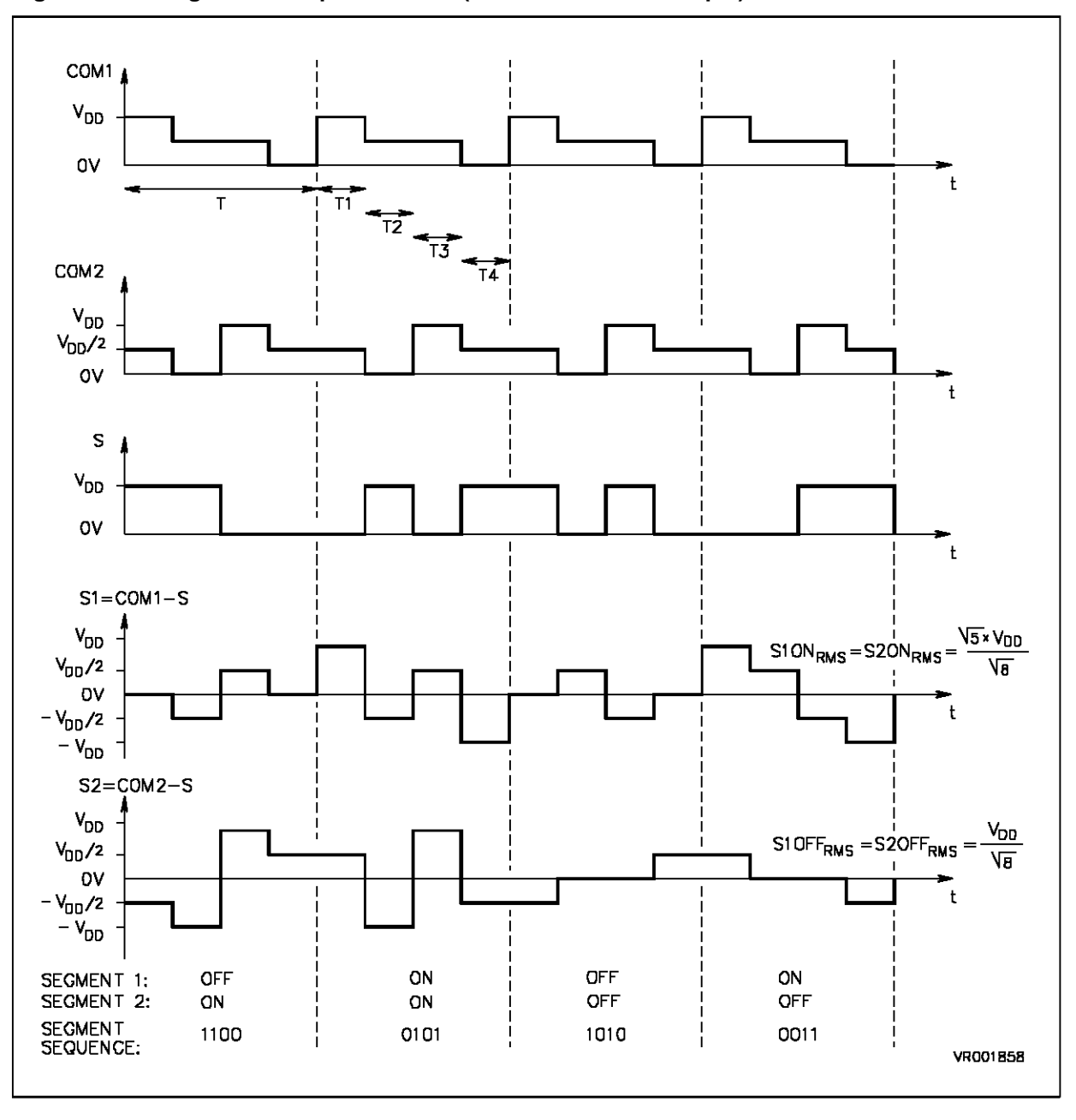

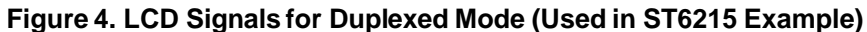

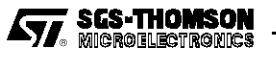

## **EXAMPLE OF DUPLEXED LCD DRIVE WITH ST6215**

The following example describes the drive in duplexed mode of an LCD with an ST6215. The software is made in such way that no interrupt is generated and an OFF state for the LCD is possible. The only components necessary are those to drive the ST62 (oscillator, reset,...) and four resistors to generatethe backplane intermediate voltages.

The ST6215 has 20 I/O pins, thus it is able to drive up to 36 LCD segments and 2 backplanes. One digit is defined with 8 segments connected to 2 backplanes. Each digit can display 11 values, from 0 to 9 and no display.

Each value to be displayed is associated to a certain LCD waveform. One LCD waveform period is separated in 4 steps correspondingto the 3 I/Oconfigurations (1-0-input). A look-up table stores the bytes which relate the I/O configuration to the value to display.

### **Figure 5. ST6215 Based Example**

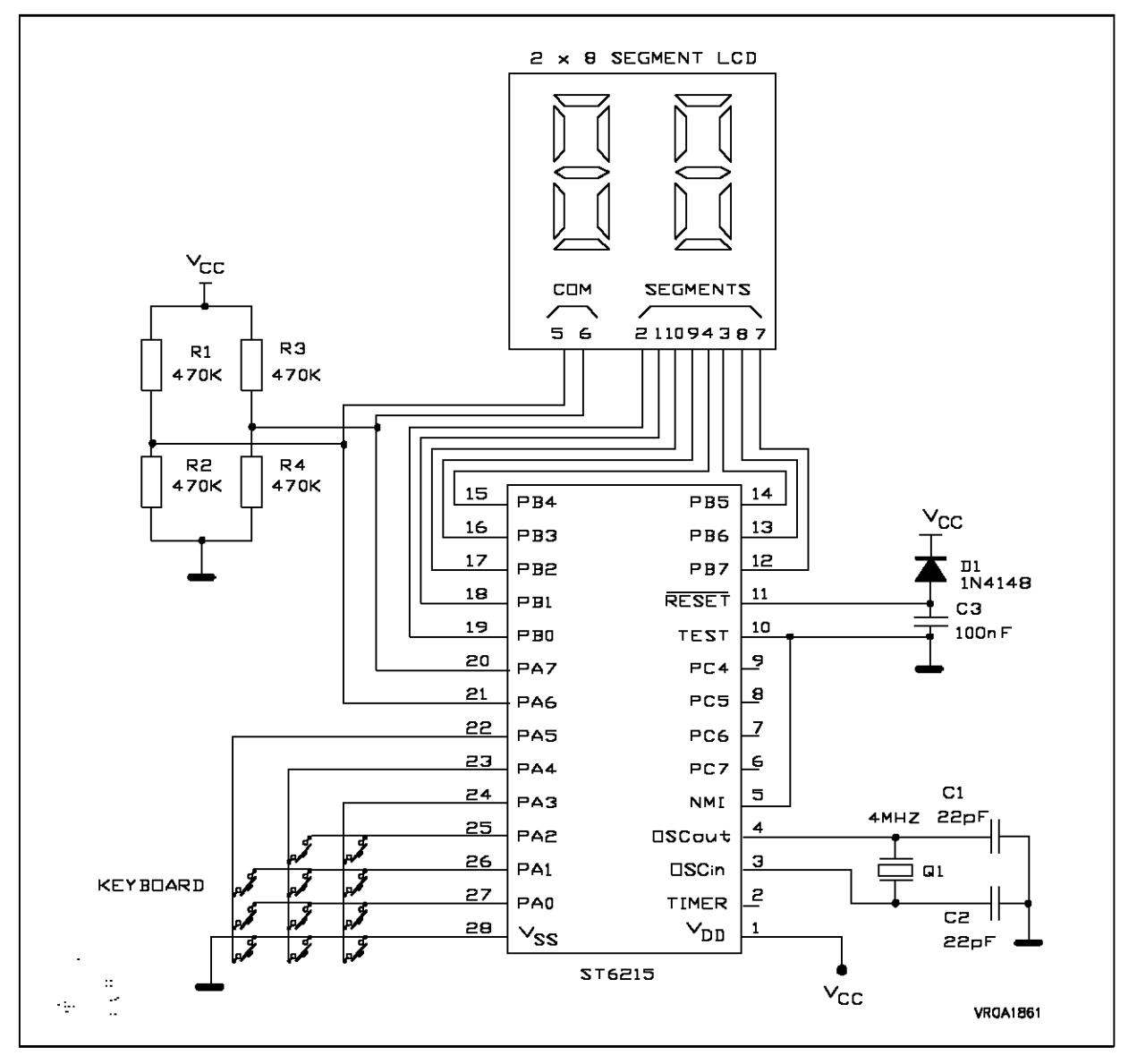

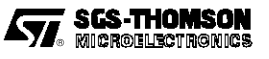

The following tables show an exampleof linking one LCD digit of the display with the relevant MCU port sequences. The second digit follows the same scheme. These examples are for the sample LCD display, please adapt these tables to your particular LCD.

The digit segments are connected to PB0-PB3 lines in this example. Schematic is shown in Figure 5. Each digit configuration defines a segment status. Each couple of segments defines a timing sequence to be output by MCU "Segment" lines (see Figure 4). These sequences are coded inside the ST6215.

#### **Table 1: Example of drive of a digit with ST6215**

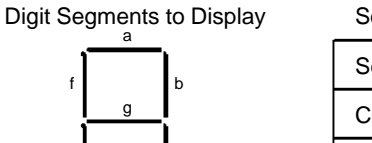

e c

d

Digit Required

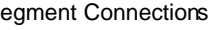

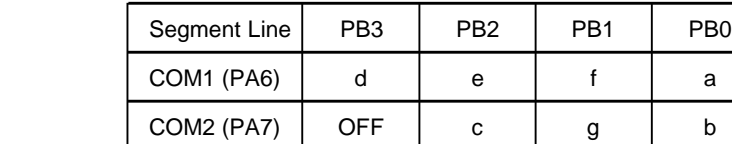

Segments **Status** COM1 OFF OFF OFF OFF MCU

T1 1 1 1 1 Fh T2 | 1 | 0 | 1 | 0 | | 5h T3 0 1 0 1 Ah T4 0 0 0 0 0 0 1 0 0 h

 $ON$  ON

COM2 OFF ON OFF ON Timing Sequences

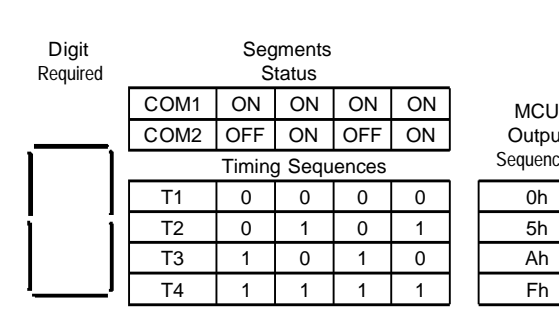

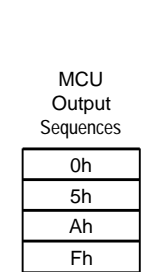

**Output** Sequences

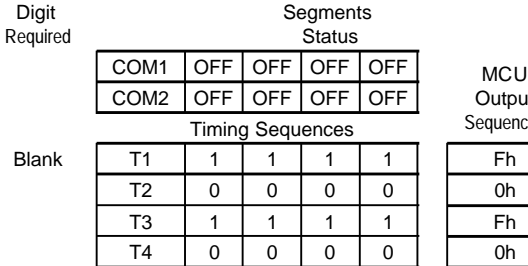

**Segments Status** 

**Status** 

**Output** Sequences

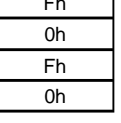

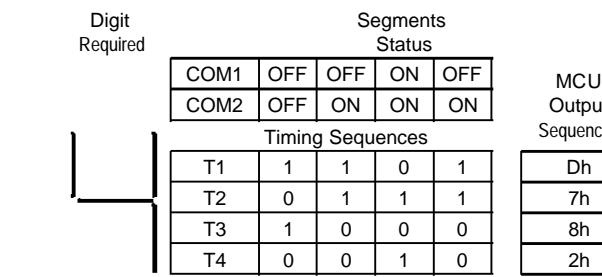

Bla

**Output** Sequences

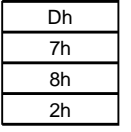

Digit Required **Segments** COM1 ON OFF ON ON MCU  $COM2$  OFF  $\vert$  ON  $\vert$  ON  $\vert$  OFF Timing Sequences T1 | 0 | 1 | 0 | 0 | | 4h T2 0 1 1 1 0 1 6h T3 | 1 | 0 | 0 | 1 | | 9h T4 1 0 1 1 Bh

**Output** Sequences

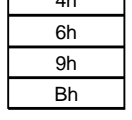

Digit Required **Segments Status** COM1 ON ON ON ON MCU  $COM2$  OFF  $\vert$  ON  $\vert$  ON  $\vert$  OFF Timing Sequences T1 0 0 0 0 0h T2 0 1 1 1 0 1 6h T3 | 1 | 0 | 0 | 1 | | 9h

**Output** Sequences

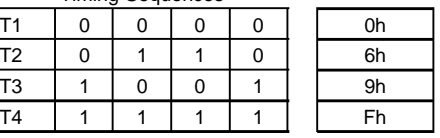

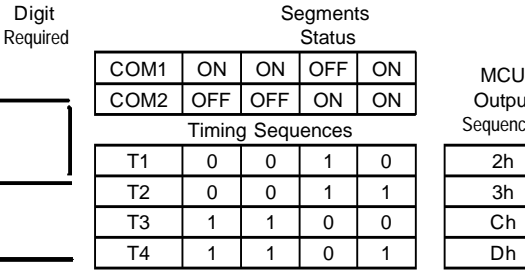

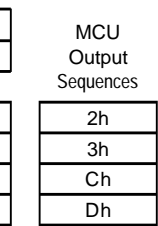

**Output** Sequences

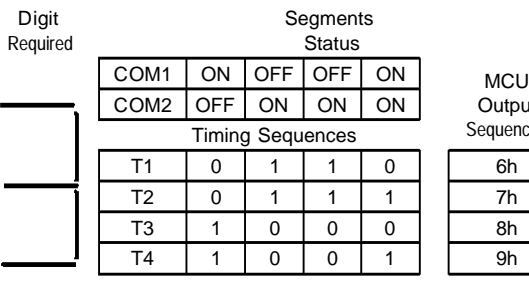

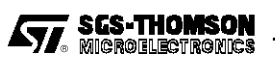

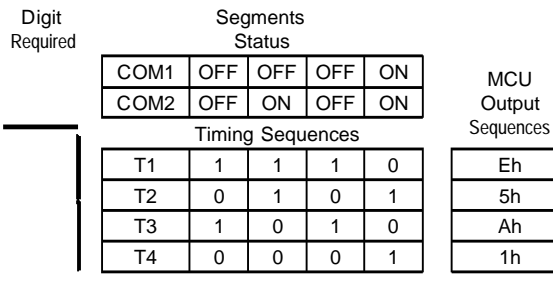

Digit Required

COM<sub>2</sub>

**Segments** Status COM1 ON ON ON ON MCU<br>
COM2 OFF ON ON ON Output Timing Sequences T1 | 0 | 0 | 0 | 0 | | 0h

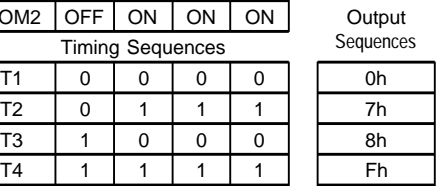

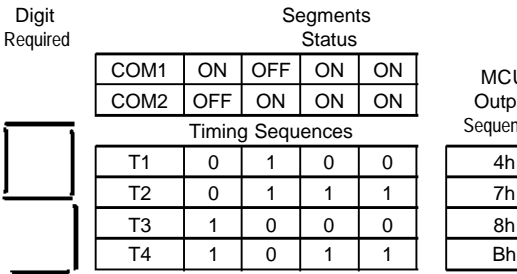

 $\begin{bmatrix} 1 & 1 \\ 0 & 0 \end{bmatrix}$ Output **Sequences** 

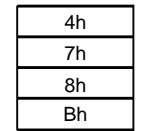

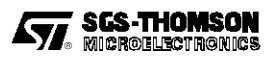

## **EXAMPLE OF DUPLEXED LCD DRIVE WITH ST6265**

In this example the LCD drive tasks are controlled by interrupts from an on-chip timer. This software block can be easily included in a central task such as motor control, temperature measurement or heating. Figure 6 shows the circuit of the application. Only 4 resistors are added to drive the LCD in the duplexed mode.

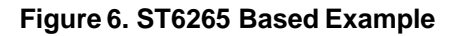

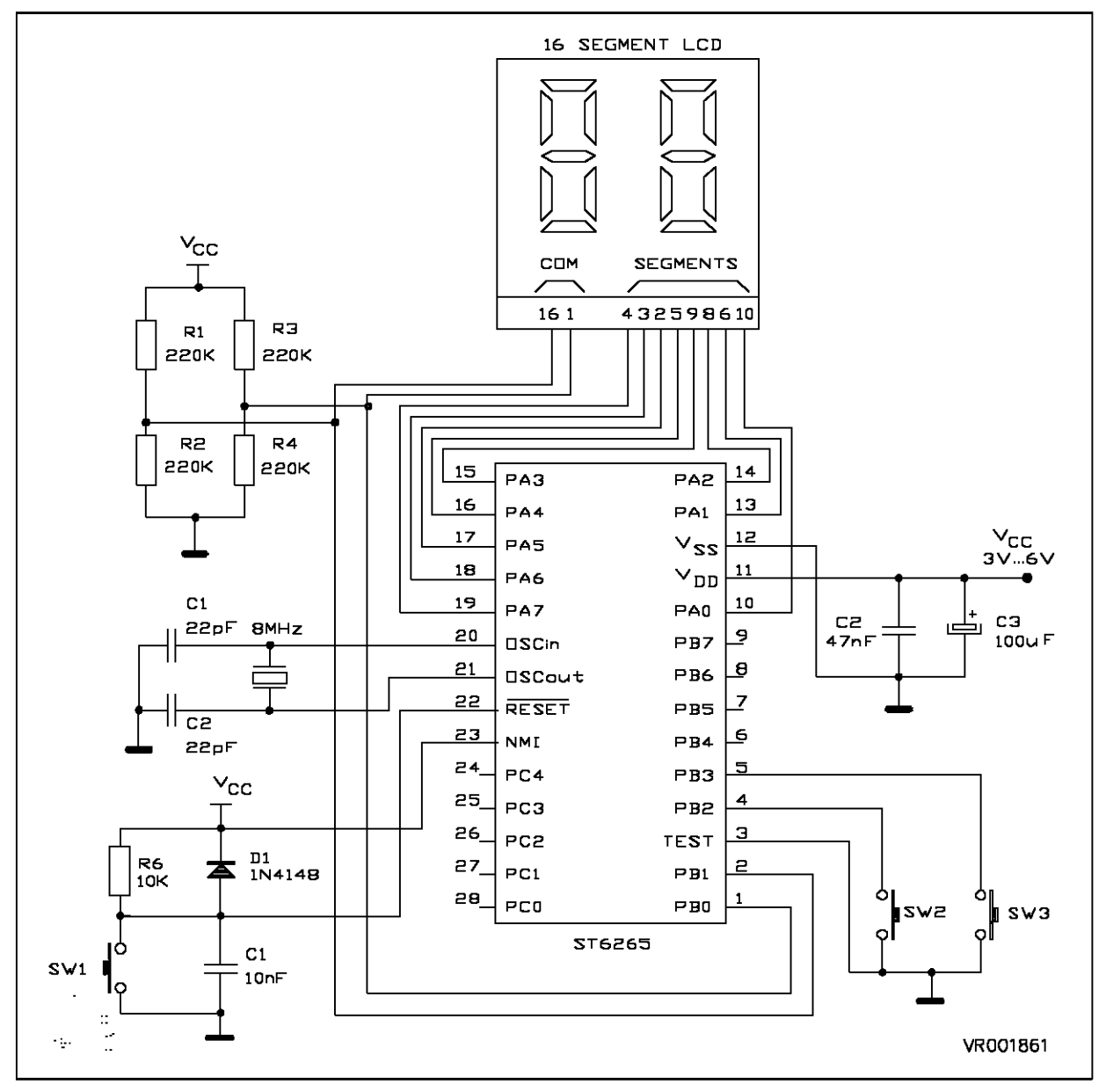

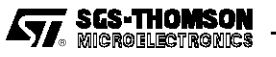

The software for the LCD display operates in interrupt mode, driving I/Opins by the CPU at instants defined by the Timer1 interrupts. When the LCD drive tasks are finished, the main application program can continue.

The major tasks of the LCD display routine are:

- generation of the alternate signals which control the backplanes (PB0, PB1)
- drive of the LCD segments through PortA
- conversion of the hexadecimal data to decimal data
- program Timer1 for the next drive sequence

The backplane patternsequences are different between ST6215 and ST6265 examples. The ST6215 software is based on non-symetrical signals (see Figure 4). The backplane patterns are symetrical in the ST6265 software. Both are equivalent on the LCD viewpoint.

The ROM code size used is 300 bytes for the program and 256 bytes forthe tables. With an CPU frequency of 8MHz, the display task duration is240µs and the full task durationincluding decimal conversion is 510µs. With an LCD period signal of 14ms, the CPU duty cycle of occupation is 2.5% for the LCD drive task. The program can be adjusted to other applications by modifying the timer duration (FASTIM) and the segment drive byte table. The LCD drive phase may also be synchronized to the mains zero crossing or a software loop duration, saving the timer for other tasks.

#### **Summary**

The examples presented in this note show that a simple LCD can be driven directly by standard ST621x/2x/6x/9x microcontrollers. The ST62's flexible I/O configuration and the large voltage range of operation of the ST62 family MCU allow an LCD driver to be achieved with very few surrounding components, small CPU time occupation and reduced ROM program size.

Such an approach is a very cost effective solution for simple LCD displays operating with a muliplexing rate of 1 or 2 and up to 36 segments. For LCDs requiring more segment drive capability and/or higher multiplexing rates ST624x and ST628x provide highly integrated and easy to implement solutions.

Such LCD drive features can easily beincluded in a larger application including keyboard interface, sensor display or motor control.

We thank the company Akotronic for the ST6215 application example they havedeveloped for this note.

**Annex 1:** Software of the ST6215 based application

**Annex 2:** Flowchart and software of the ST6265 based application

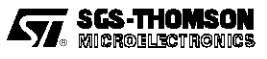

#### ANNEX 1: Software of the ST6215 Based Application

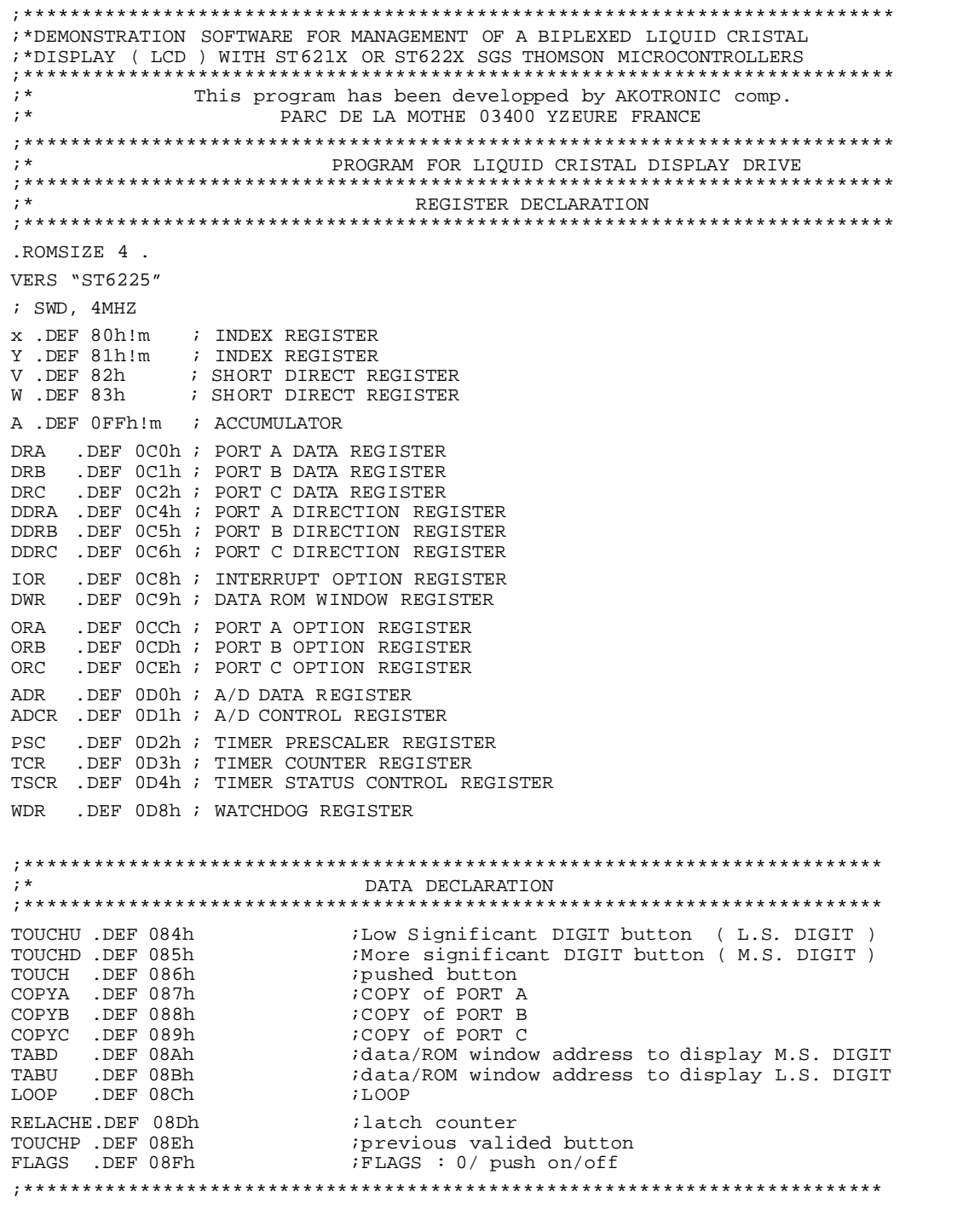

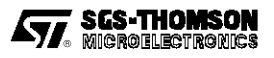

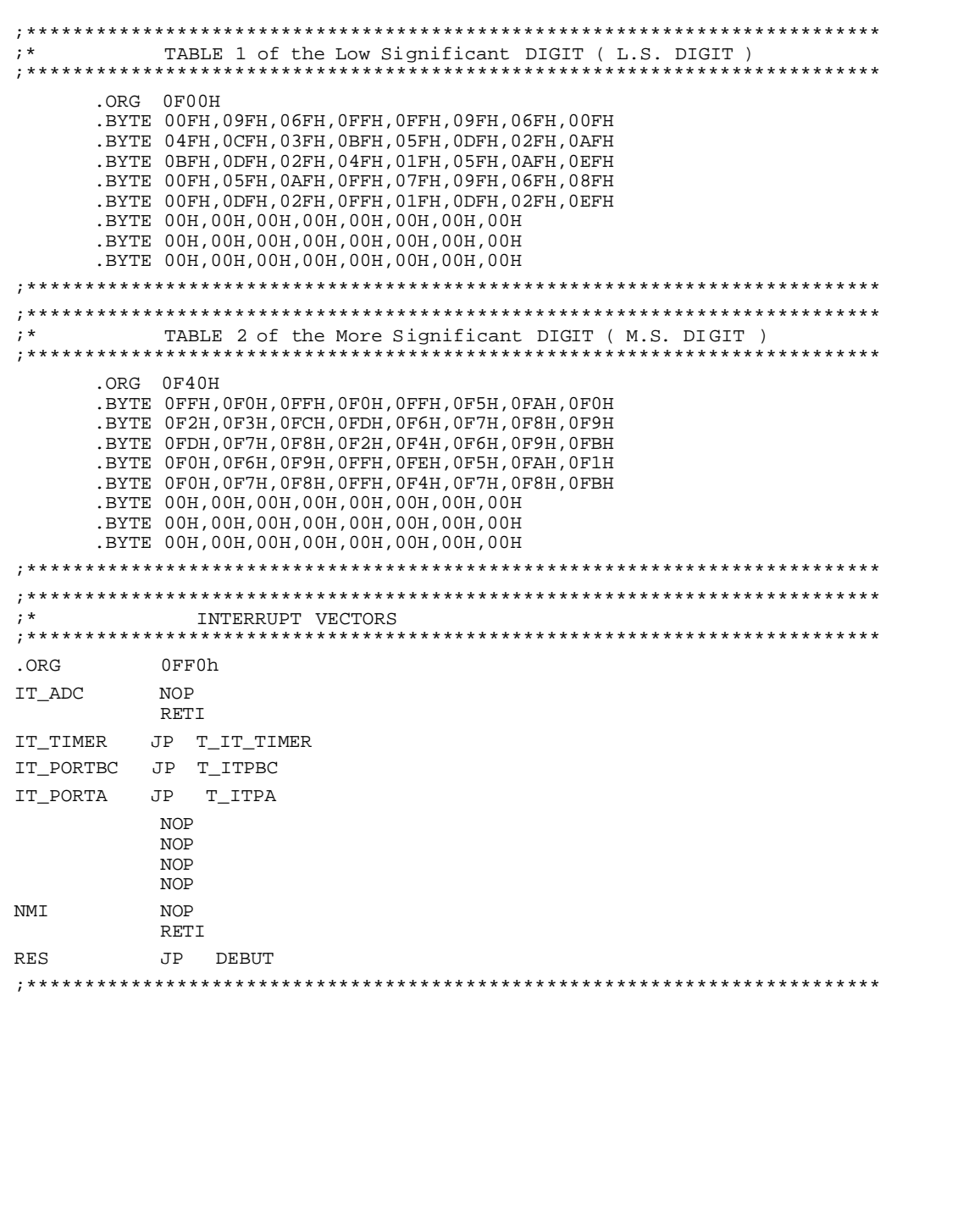

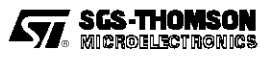

```
INITIALIZATION SUBROUTINE
****************************
.ORG 880h
DEBUT RETI
                       ; END OF RESET INTERRUPT
                   ; A0 to A2 PUSH PULL OUTPUT = 0<br>; A3 to A5 pull up input ; A6 & A7 output = 0<br>; A3 to A5 for keyboard ; A6 -> BP1, A7 -> BP2
     LDI DDRA, OC7H
     LDI ORA, OC7H<br>LDI ORA, OC7H<br>LDI DRA, OOH
     LDI COPYA,00H
                  % BO A B7 push pull output = 0<br>% port B controls LC Display
     LDI DDRB, OFFH
     LDI ORB, OFFH
     LDI DRB, 00H
     LDI COPYB, 00H
     LDI DDRC,00H<br>LDI ORC,00H
                       \overline{\phantom{a}}: C4 C5 C6 C7 unused inputs
     LDI DRC, 00H
     LDI COPYC, 00H
     LDI DWR, 3CH
                       ; origin of the table
     LDI FLAGS, 00h
                        ; reset flags
; *END OF INITIALIZATION SUBROUTINE
; *MAIN LCD DRIVE SUBROUTINE
; *i* task : generate alternative signals to control LCD backplanes BP1/BP2
    drive the segments of the LCD
; *calculate duration of each duration phase
; *SOMMEIL RES 0, FLAGS
                     % A3 becomes interrupt input<br>% valid interrupt
     LDI ORA, OCFh
     LDI IOR, 10h
     STOP
                       ; wait at ON/OFF button activation
     LDI ORA, OC7h
     CLR IOR
                       ; inihibit INTERRUPTS
     CALL CLAVIER
                        ; keyboard test
     JRR 0, FLAGS, SOMMEIL : IF no push on ON/OFF button, THEN stand by
I1BOUCLE RES 0, FLAGS : ELSE INITIALIZATION Of MAIN LOOP<br>LDI TOUCHU, 00h : ON/OFF FLAG is reset, UNITEE A 0
     LDI TOUCHD,00h       ; reset M.S. DIGIT<br>
LDI IOR,10h         ; valid interrupts
                        ; valid interrupts
BOUCLE1 LDI TCR, 18
                       ; initialization of timer
     LDI TSCR,7Fh
                       ; program it at 1,5 ms
     LD A, TOUCHU
                       ; determine data/rom window address
     SLA \; A
     SLA A
                        ; multiply TOUCHU by 4
                       ; initialize data/rom address
     LD TABU, A
        A, TOUCHD
                       ; of TABLES 1 & 2
     LD
     SLA A
     SLA A
     LD TABD, A
                        \cdot:
     CALL DATALCD
                       ; determine segments driver byte for PHASE 1
                       P1 = Vdd; BP2 = Vdd/2 therefore
     LDI ORA, 47h
     LDI DDRA, 47h
                       ; A6 becomes push pull output at V<sub>DD</sub>
                       ; A7 becomes high impedance input
     LDI DRA, OCOh
     LD
        DRB, A
                        ; load segments driver byte on port
     CALL CLAVIER
                       ; test of keyboard
     WATT
```
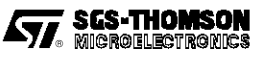

```
BOUCLE2 LDI TCR,18 ; timer initialization<br>LDI TSCR,7Fh ; program it at 1.5 ms
                                 ; program it at 1.5 ms
          INC TABU : determine data/rom window address<br>INC TABD : of tables 1 & 2 for phase 2
                                  : of tables 1 & 2 for phase 2
          CALL DATALCD : determine segments driver byte for PHASE 2
          LDI ORA,07h ; BP1 = Vdd/2 ; BP2 = Vss therefore
          LDI DRA, 40h<br>LDI DDRA, 87h
          LDI DDRA,87h : A6 becomes high impedance input<br>LDI ORA,87h : & A7 becomes push pull output at
          LDI ORA,87h ; & A7 becomes push pull output at Vss<br>
LD DRB.A ; load seqments driver byte on port
                                ; load segments driver byte on port
          WATT
;**************************************************************************
BOUCLE3 LDI TCR,18 ; timer initialization<br>LDI TSCR,7Fh ; program it at 1.5 ms
                                 ; program it at 1.5 ms
          INC TABU : determine data/rom window address<br>INC TABD : of tables 1 & 2 for phase 2
                                  : of tables 1 & 2 for phase 2
          CALL DATALCD : determine segments driver byte for PHASE 3
          LDI DRA, 0C0h \qquad ; BP1 = Vdd/2 ; BP2 = Vdd therefore
                                  ; A6 remains high impedance input
                                  ; A7 becomes push pull output at Vdd
          LD DRB, A : load segments driver byte on port
          WAIT
;**************************************************************************
BOUCLE4 LDI TCR, 18 ; timer initialization<br>
LDI TSCR, 7Fh ; program it at 1.5 ms
                                ; program it at 1.5 ms
          INC TABU : determine data/rom window address<br>INC TABD : of tables 1 & 2 for phase 2
                                 : of tables 1 & 2 for phase 2
          CALL DATALCD : determine segments driver byte for PHASE 4
          LDI ORA,07h ; BP1 = Vss ; BP2 =A Vdd/2 therefore
          LDI DRA,80h<br>LDI DDRA,47h<br>LDI ORA,47h
                                  ; A6 becomes output at Vss
          LDI ORA, 47h : A7 becomes high impedance input<br>
LD DRB, A : load seqments driver byte on poi
                                ; load segments driver byte on port
          WAIT
;**************************************************************************
FINBOUCLE JRR 0, FLAGS, BOUCLE1 ; IF ON/OFF button remains pushed,
                                  ; THEN circuit is in stand by & display is
                                  ; ELSE continue digits display
          LDI DRA,00h
          LDI DDRA,0C7h
          LDI ORA, 0C7h ; BP1 & BP2 on output to Vss
          LDI DRB,00h
PREPSOMM CALL CLAVIER \qquad ; test of keyboard
          LD A,TOUCH<br>CPI A,0Ah
          CPI A, 0Ah                ; wait falling edge of ON/OFF button<br>JRZ PREPSOMM            ; before stop display mode
                                  ; before stop display mode
          JP SOMMEIL
;**************************************************************************
;* END OF MAIN PROGRAM
;**************************************************************************
```
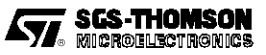

 $; *$ TABLE SUBROUTINE  $; *$ ;\* task : define LCD segments driver byte to load on port B  $; *$ TABU defines half driver byte for L.S.DIGIT TABD defines half driver byte for M.S.DIGIT  $; *$ DATALCD LDI DWR, 3Ch ; move data/rom window to L.S.DIGIT TABLE 2 LDI A, 40H ADD A, TABU LD X, A  $A, (X)$  $T.D$  $Y$  ,  $A$ ; half seqment driver byte is loaded LD LDI DWR, 3Dh ; move data/rom window to M.S.DIGIT TABLE 1 LDI A, 40h ADD A.TABD LD X, A LD A, (X)  $AND A, Y$ ; LCD driver byte is loaded in accumulator **RET** END OF TABLE SUBROUTINE  $; *$ KEYBOARD SUBROUTINE  $; *$  $; *$ task: controls display operation  $; *$ searchs TOUCHU (L.S.DIGIT) & TOUCHD (M.S.DIGIT) displayed data  $; *$ CLAVIER LDI LOOP, 02h CLAVIER1 LD A, DRA ANDI A, 38h CPI A, 38h ; test 2 times if some buttons are pushed JRNZ CLAVIER2 ; IF yes THEN check them (A3 -> A5) DEC LOOP JRNZ CLAVIER1 LDI TOUCH, OFFh ; ELSE test if keyboard is changed JP CLAVIER4 CLAVIER2 LD Y.A LD A, DRA ANDI A, 38h  $\begin{tabular}{ll} CP & A,Y \\ \texttt{JRZ} & \texttt{TSTCOL} \end{tabular}$ ; IF check is OK, THEN determine column LDI TOUCH, OFFh JP CLAVIER4 ; ELSE test if one button was pushed TSTCOL JRR 3, Y, COL1  $;$  if A3 = 0 then column #1 JRR 4, Y, COL2<br>LDI TOUCH, 3 ; if  $A4 = 0$  then column #2 COL3 ; else column #3 is selected so TOUCH <= 3 JP TSTLIGN LDI TOUCH,2<br>LDI TOUCH,2<br>JP TSTLIGN ; column #2 so TOUCH <= 2  $COL2$ COL1 LDI TOUCH, 1 ;column #1 so TOUCH <=1

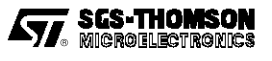

| TSTLIGN RES    | RES<br>RES<br>RES<br>RES<br>RES        | 0 , ORA<br>1,ORA<br>2,0RA<br>0,DDRA<br>1,DDRA<br>2,DDRA                                         | $\ddot{ }$<br>; AO, A1 & A2 become open drain output<br>$\cdot$<br>; then pull up input                                          |
|----------------|----------------------------------------|-------------------------------------------------------------------------------------------------|----------------------------------------------------------------------------------------------------|
| LIGN1<br>LIGN2 | SET<br>SET<br>SET<br>SET<br>SET        | 3,DDRA;<br>4,DDRA;<br>5,DDRA<br>3,0RA<br>4,ORA                                                  | ; A3, A4 & A5 become open drain output<br>$\cdot$ ;<br>$\cdot$                                                                   |
|                | SET<br>LD                              | 5,0RA<br>A, DRA                                                                                 | ; then push pull output at Vss                                                                                                   |
|                | ADDI A, 3                              | ANDI A,07h<br>JRR 0,A,LIGN2<br>JRR 1, A, LIGN3<br>JRR 2, A, LIGN4<br>JP CLAVIER3<br>LD A, TOUCH | ; if AO = 0 then row #2<br>; if $AI = 0$ then row #3<br>; if $A2 = 0$ then row #4<br>; else row #1 is selected & TOUCH unchanged |
| LIGN3          | LD                                     | TOUCH, A<br>JP CLAVIER3<br>LD A, TOUCH                                                          | ; row #2 so TOUCH $\Leftarrow$ TOUCH + 3                                                                                         |
| LIGN4          | ADDI A, 6<br>LD<br>JP                  | TOUCH, A<br>JP CLAVIER3<br>JRS 0, TOUCH, ONOFF1<br>LDI TOUCH, 00h<br>CLAVIER3                   | ; row #3 so TOUCH $\Leftarrow$ TOUCH + 6                                                                                         |
| ONOFF1         |                                        |                                                                                                 | LDI TOUCH, OAh $\qquad$ ; TOUCH $\Leftarrow$ OAh means action on ON/OFF button                                                   |
| CLAVIER3 RES   | RES<br>RES<br>RES<br>RES<br>RES        | 3,0RA<br>4,ORA<br>5,0RA<br>3,DDRA<br>4,DDRA<br>5,DDRA                                           | $\ddot{i}$<br>; A3, A4 & A5 become open drain ouput<br>$\ddot{i}$<br>; then pull up inputs                                       |
|                | SET<br>SET<br>SET<br>SET<br>SET<br>SET | 0,DDRA<br>1,DDRA<br>2,DDRA<br>0, ORA;<br>$1$ , ORA;<br>2,0RA                                    | $\cdot$ :<br>$\cdot$<br>; A0, A1 & A2 become open drain output<br>; then push pull output at Vss                                 |
| CLAVIER4 LD    | CP                                     | A, TOUCH<br>A, TOUCHP<br>JRNZ CLAVIER5                                                          |                                                                                                    |
| CLAVIER5 LD    | JP<br>CPI                              | FINCLAV<br>TOUCHP, A<br>A, OFFh<br>JRNZ CLAVIER7                                                | ; IF unchanged state keyboard THEN end<br>: ELSE TOUCHP $\Leftarrow$ TOUCH<br>; IF any keyboard buttons are pushed               |
| CLAVIER7 CPI   | JP<br>JRZ<br>LD.<br>LD.<br>LD          | FINCLAV<br>A,0Ah<br>ONOFF2<br>A, TOUCHU<br>TOUCHD, A;<br>A, TOUCH;                              | ; THEN end of subroutine<br>; ELSE test ON/OFF button<br>; IF yes THEN set FLAGS<br>; ELSE shift keyboard value                  |
|                | LD<br>JP                               | TOUCHU, A<br>FINCLAV                                                                            | ; to be displayed                                                                                                    |
| ONOFF2         | SET                                    | 0, FLAGS                                                                                        |                                                                                                    |
| FINCLAV        | RET                                    |                                                                                                 |                                                                                                    |
| $; *$          |                                        |                                                                                                 | END OF KEYBOARD SUBROUTINE                                                                                                    |

**ANNEX 1: Software of the ST6215 Based Application**(Continued**)**

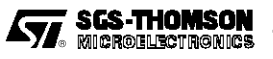

```
; *PORT A INTERRUPT SUBROUTINE
T_ITPA
  NOP
  RETI
; *END OF PORT A INTERRUPT SUBROUTINE
T_IT_TIMER LDI TSCR,00h<br>RETI
T_ITPBC
  NOP
  RETI
```
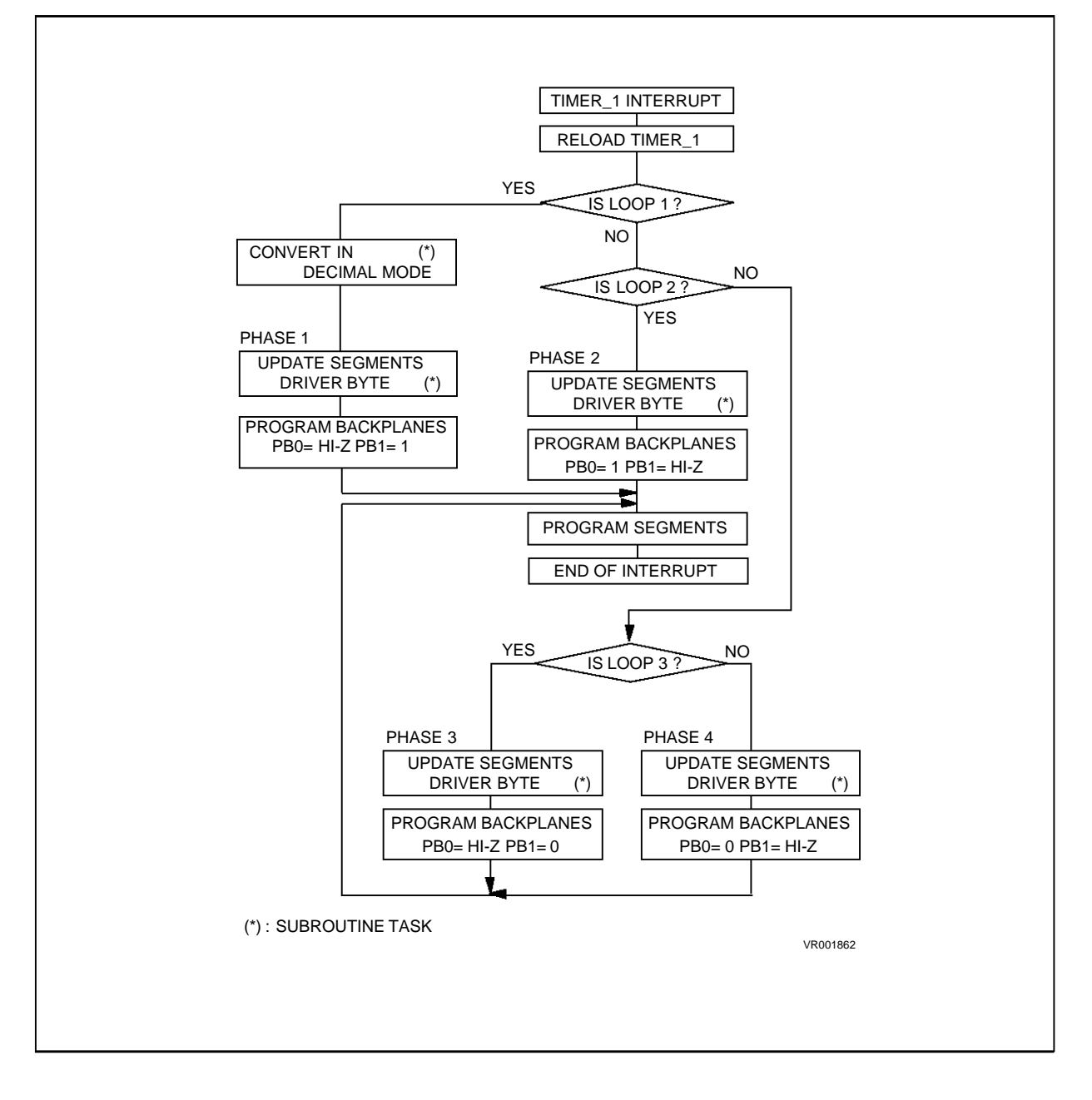

**ANNEX 2: Flowchart of the ST6265 Based Application**

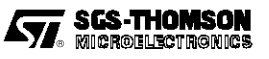

# ANNEX 2: Software of the ST6265 Based Application

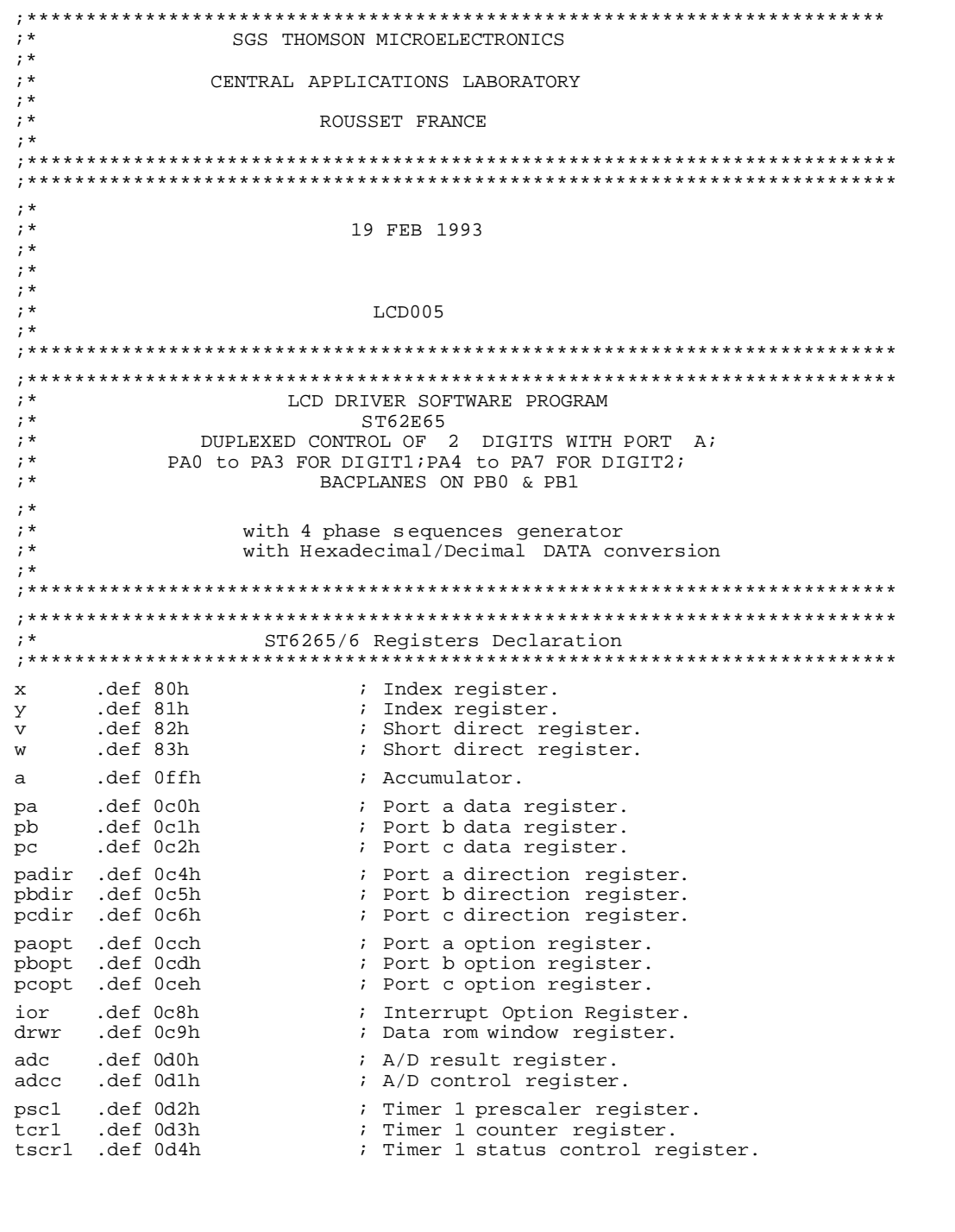

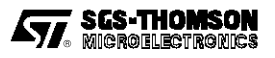

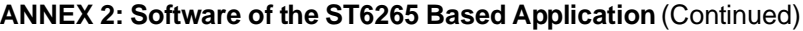

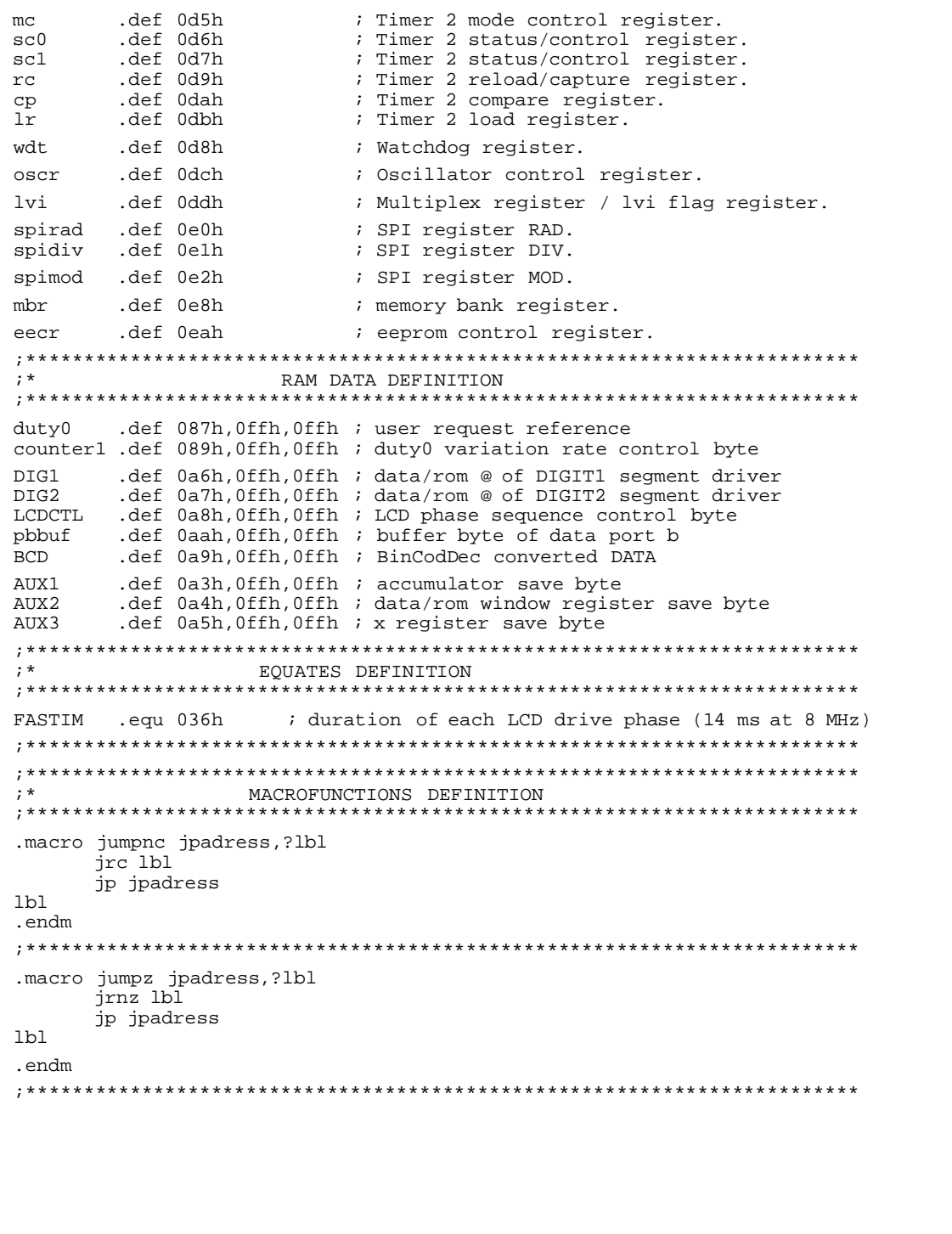

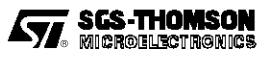

```
INTERRUPT VECTORS
; *0ff0h
.org
it_tim1 jp LCD_LP
                  ; timerl interrupt synchronizes LCD drive
it_tim2 nop
                   ; it.timer2
      reti
                    ; it.port c & SPI
it_pc_spi nop
      reti
                    ; it. port a & port b
it_pa_pb nop
      reti
      nop
      nop
      nop
      nop
nmi
      nop
      reti
      jp START
res
MAIN PROGRAM EXAMPLE
; ∗
0880h
.org
    reti ; end of reset interrupt
START
      call INIT
      call DUTY0
MAIN
      jp MAIN
; *END OF MAIN PROGRAM
; *MAIN INITIALIZATION SUBROUTINE
wdt,00000111b; watchdog initialization
TNTT
      ib I
         eecr, 040h : EEPROM in stand by for power saving<br>oscr, 008h : CKOUT output disabled for power saving
      ldi
      ldi
         oscr,008h
         pbdir,00110000b ; b0 & b1 is common : Hi/Impedance Input
      ldi
         phopt,00110000b : b2 &b3 is input for +/- push button<br>pbbuf,00110000b : b2 &b3 is input for +/- push button<br>pbbuf,00000011b : b6,b7 in input with pull up
      ldi
      نه1
      ldi
         pb,00000011b
      ldi
         padir, Offh ; a0 to a7 in push pull output
         paopt, Offh : pa = driver of LCD segments
      ldi
          pa,00h
                 ; output is zero
      ldi
      ldi
         pcdir,00h
         pcdir,00h  ;<br>pcopt,00h  ; c0 -> c7 inputs with pull up<br>pc,00h  ;
      ldi
      ldi
          pc,00h
          drwr,3ch     ; data/rom window origin<br>LCDCTL        ; clear LCD phase sequence control
      ldi
          LCDCTL
      clr
         ior, 010h ; interrupt validation
      ldi
         tcr1,009h ; load timer1 for LCD phase generation
      ibr
      ibr
          tscr1,07fh ; timer initialization
      clr\text{d}utv\thetaldi wdt, 00000111b ; hello watchdog
      ret.
; *END OF MAIN INITIALIZATION
```

```
MAIN TASK EXAMPLE : ACQUISITION OF USER SPEED REFERENCE DUTY0
; *; *; *duty0 is a user reference that can vary from 0 to 255d
2, pb, slower ; if PB2=0, then slower ; priority on slower<br>3, pb, faster ; if PB3=0, then faster ; else continue<br>; if PB2 & PB3 are high; then continue<br>; if PB2 & PB3 are high; then continue
DUTY0
       jrr
      irr
      ret
slower ld
           a,duty0
      cpi
          a,000hjumpz retour
      ld
           a, counter1
      addi a,01h
      1 Y L
           counter1,a
       jumpncretour
                     ; increment duty cycle
      dec
           duty0
      ret
faster ld
           a,duty0
          a,Offh
      cpi
           retour
       irz
      ĭd
           a, counter1
      addi a,01h
       ld
           counter1, a
      iu<br>jrnc retour<br>inc duty0
      inc
                     ; decrement duty cycle
retour ret
; *end subroutine get_dut0
; *DUPLEXED LCD DRIVER INTERRUPT SUBROUTINE
; \star; *task : generate alternative signals of LCD backplanes control
        drive the segments of LCD through port a
; *; *calculate duration of each LCD phase
; *LCD_LP ldi wdt, 0ffh
                     ; hello watchdog
         AUX1, a ;
      h<sub>f</sub>\cdota, x<br>AUX3, a
      ld
                        \int save context of main task (if needed)
\cdot\ddot{i}\rightarrow\cdot1 q
                     ; timer stop (if needed)
          tscr1,00h
\ddot{\phantom{a}}ldi
      ldi tcrl , FASTIM ; LCD phase duration calculation
      ldi tscr1, 07fh ; timer initialization
"* LCD phase generation can be here synchronized by other clock system.
: *for instance: mains voltage synchronization or external clock
jrr 0, LCDCTL, LOOP1; determine phase1 operation
           1, LCDCTL, LOOP2; determine phase2 operation
       jrr
          2, LCDCTL, LOOP3; determine phase3 operation
       jrr
```
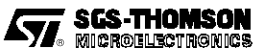

;\*\*\*\*\*\*\*\*\*\*\*\*\*\*\*\*\*\*\*\*\*\*\*\*\* PHASE 4 \*\*\*\*\*\*\*\*\*\*\*\*\*\*\*\*\*\*\*\*\*\*\*\*\*\*\*\*\*\*\*\*\* LOOP4 inc DIG1 ; increment DIG1 & DIG2 for phase 4 inc DIG2 ; inc DIG2 ; call DATALCD : calculate phase4 segments driver byte ldi pbbuf,00000011b ; pb buffer load<br>ldi pb ,00000011b ; pb1 in High Imp pb ,00000011b ; pb1 in High Impedance (HI) & pb0 to 0 ldi pbdir,00110001b ;<br>ldi pbbuf,00000010b ; ldi pbbuf,00000010b ; pb buffer load<br>ldi pb ,00000010b ; pb ,00000010b ld pa,a  $\qquad$  ; load segment driver byte on port a  $ld \ a, AUX3 \qquad i$ ld x,a ;<br>ld a,AUX2 ; ld a, AUX2 : i return to main tasks with context ;<br>ld drwr, a : i (AUX2 <== drwr in main program );  $\begin{array}{c|c|c|c|c|c} \hline \end{array}$  ( AUX2 <== drwr in main program );  $ld \qquad a, \text{AUX1} \qquad |$ clr LCDCTL ; end of loop4 & full LCD sequence reti ;\*\*\*\*\*\*\*\*\*\*\*\*\*\*\*\*\*\*\*\*\*\*\*\*\* PHASE 3 \*\*\*\*\*\*\*\*\*\*\*\*\*\*\*\*\*\*\*\*\*\*\*\*\*\*\*\*\*\*\*\* LOOP3 inc DIG1 ; increment DIG1 & DIG2 for phase 3 inc DIG2<br>call DATALCD ; calculate phase3 segments driver byte ldi pbopt,00110000b ; pb0 in HI & pb1 to 0 ldi pbdir,00110010b ; ldi pbbuf,00000001b ; pb buffer load ldi pb, 00000001b ; ld pa ,a  $\qquad$  ; load segment driver byte on port a ; ld a,AUX3 ;|  $\begin{array}{ccc} i & \text{ld} & \text{x,a} & \text{ } i \ j & \text{ld} & \text{a, AUX2} & \text{ } i \end{array}$ ; id a, AUX2 ; return to main tasks with context ; id drwr, a  $\begin{array}{ccc} \ni & \text{if } x \in \mathbb{R}^n, \\ \text{if } x \in \mathbb{R}^n, \\ \text{if } x \in \mathbb{R}^n, \text{if } x \in \mathbb{R}^n, \\ \text{if } x \in \mathbb{R}^n, \\ \text{if } x \in \mathbb{R}^n, \\ \text{if } x \in \mathbb{R}^n, \\ \text{if } x \in \mathbb{R}^n, \\ \text{if } x \in \mathbb{R}^n, \\ \text{if } x \in \mathbb{R}^n, \\ \text{if } x \in \mathbb{R}^n, \\$ ; ld a,AUX1 ;| set 2, LCDCTL *i* end of loop3 reti ;\*\*\*\*\*\*\*\*\*\*\*\*\*\*\*\*\*\*\*\*\*\*\*\*\* PHASE 2 \*\*\*\*\*\*\*\*\*\*\*\*\*\*\*\*\*\*\*\*\*\*\*\*\*\*\*\*\*\*\*\*\* LOOP2 inc DIG1 ; increment DIG1 & DIG2 for phase 2<br>inc DIG2 inc DIG2<br>call DATALCD ; calculate phase2 segments driver byte ldi pbopt,00110000b ; pb1 in HI & pb0 to 1<br>ldi pbdir,00110001b ; ldi pbdir,00110001b<br>1di pbopt,00110001b ldi pbopt,00110001b ;<br>ld pa,a ; loa  $pa,a$  ; load seqment driver byte on port a ; ld a,AUX3 ;| ; ld x,a ;| ;  $id = a, AUX2$  ; return to main tasks with context ;  $id \quad drwr, a \quad i \mid (AUX2 \leq = drwr in main program)$ <br>;  $1d \quad a, AUX1 \quad i \mid$ ; ld a,AUX1 ;| set 1, LCDCTL *;* end of loop2 reti

```
PHASE 1
; *************************
                               *********************************
      call DECCONV<br>call DATALCD
LOOP1
                     ; do hexa-decimal data conversion
                      ; calculate phasel segment driver byte
                       ; driver data is stored in accumulator
          pp,00000011b , we wurter load<br>poin HI point ,00110010b ; b2 - > b7 unchanged<br>popt,00110010b ;<br>pa a
       ldi
       ibf
       ldi
       ldi
           pa,a
       1d
                      ; load segment driver byte on port a
\cdotld
          a, AUX3
                      \cdot:
      ld
                      ;<br>; return to main tasks with context<br>;(AUX2 <== drwr in main program)
\cdotx,a
      ld a, AUX2<br>ld drwr, a
\cdot\cdota, AUX1
\cdotld
                      \mathcal{L}0, LCDCTL
      set
                     ; end of loopl
      reti
; *END OF LCD DRIVER SUBROUTINE
;***; *DEC DATA/LCD SEGMEMTS CONVERSION SUBROUTINE
; *i* task : calculate the segments driver byte of the LCD
; *depends on the displayed data AND on the # of phase
; *based on DIG1 & DIG2 calculation
; *LCD seqments driver full byte is in accumulator
DATALCD ldi
           drwr, 3ch i move data/rom window on DIGIT2 table
       ld
           a, DIG2
       1\mathrm{d}x.a
       1 q
           a,(x)
       ld
                       ; load DIGIT2 driver half byte (MSB)
           y,a
       ldi
          drwr,3dh
                      ; move data/rom window on DIGIT1 table
       ld
           a,DIG1
       ld
           x,a
       1 q
           a, (x)and
                      ; load DIGIT1 driver half byte (LSB)
           а,у
       ret
END OF DATA/LCD CONVERSION SUBROUTINE
; *
```
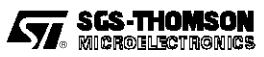

```
; *HEXADECIMAL -> DECIMAL DATA CONVERSION SUBROUTINE
; *;* task : convert an hexadecimal data in a Binary Coded Decimal data
; *determine data/rom window address of segments driver byte
; *; *; *hexadecimal data is a stable data varying from 0 to 256
        result is a percent decimal data varying from 0 to 99
; *; *BCD Binary Coded Decimal data
; *; *for instance, data is duty0
; *; *DIG1 = data/rom WDW @ of DIGIT1 segments driver = 01wxyzAB
; *DIGIT1 = wxyz (from 0 to 9) and
; *AB are defined by phase operation : AB = 00 for phase1 ...
; *AB = 11 for phase4
; *DIG2 = data/rom WDXW @ of DIGIT2 segments driver
; *similar writing than DIG1
; *7, \text{duty0}, \text{ET1} ; DATA <== \text{duty0}DECCONV jrr
       ldi
            drwr, 039h \; ; b7 of DATA is 1 : 50 < DATA < 99
             ET2
        jp
ET1
       īāi
            drwr, 038h \qquad ; b7 of DATA is 0:00 < DATA < 49
ET<sub>2</sub>
       ld
             a,duty0
       rlc
            \alphar1ca
       r1c; calculation of BinCodDec DATA
             a
       rlc
            a; address
       rlc
           \overline{a}\cdot:
       rlc\overline{a}\cdotrlc
             a
                         \cdotrlc
             \mathsf{a}\cdotset
             6,a
                         \cdot7,a
       res
                         \cdot:
       ld
             x,a
       ld
             a, (x)
                      ; BCD <= Binary Coded Decimal DATA
       ld
            BCD,a
       andi a,00fh
                        ; determine DIGIT1 value and the
                         ; data/rom address of DIGIT1 segments
       sla a
       sla
                         ; driver
             a
       addi a,040h
       ld
                        ; DIG1 = data/rom @ of segment driver
            DIG1,a
       1da, BCD
                        ; determine DIGIT2 value and the
                        : data/rom address of DIGIT2 segments<br>: driver
       andi a, 0f0h
       r1c\overline{a}\alpharlcrlc
             \alpha\cdotrlc
             a
                         .,
       rlc
             \mathsf{a}\cdotsla
             a
                         \cdotsla
             a
                         \cdot:
                         \overrightarrow{ }addi a,040h
                        ; DIG2 = data/rom @ of LCD driver
       ld
             DIG2,a
       ret
; *END OF HEXA - > DE CIMAL DATA CONVERSION SUBROUTINE
```
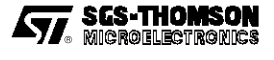

;\*\*\*\*\*\*\*\*\*\*\*\*\*\*\*\*\*\*\*\*\*\*\*\*\*\*\*\*\*\*\*\*\*\*\*\*\*\*\*\*\*\*\*\*\*\*\*\*\*\*\*\*\*\*\*\*\*\*\*\*\*\*\*\*\*\*\*\*\*\*\* TABLE OF HEXA  $-$  > DECIMAL DATA CONVERSION ( 00 TO 49 BinCodDec ) ;\*\*\*\*\*\*\*\*\*\*\*\*\*\*\*\*\*\*\*\*\*\*\*\*\*\*\*\*\*\*\*\*\*\*\*\*\*\*\*\*\*\*\*\*\*\*\*\*\*\*\*\*\*\*\*\*\*\*\*\*\*\*\*\*\*\*\*\*\*\*\* .org 0e00h .byte 00h,01h,02h,02h,03h,04h,05h,05h .byte 06h,07h,08h,09h,09h,10h,11h,12h .byte 12h,13h,14h,15h,16h,16h,17h,18h .byte 19h,20h,20h,21h,22h,23h,23h,24h .byte 25h,26h,27h,27h,28h,29h,30h,30h .byte 31h,32h,33h,34h,34h,35h,36h,37h .byte 37h,38h,39h,40h,41h,41h,42h,43h .byte 44h,45h,45h,46h,47h,48h,48h,49h ;\*\*\*\*\*\*\*\*\*\*\*\*\*\*\*\*\*\*\*\*\*\*\*\*\*\*\*\*\*\*\*\*\*\*\*\*\*\*\*\*\*\*\*\*\*\*\*\*\*\*\*\*\*\*\*\*\*\*\*\*\*\*\*\*\*\*\*\*\*\*\*  $END$  OF HEXA  $\rightarrow$  DECIMAL DATA CONVERSION TABLE ( 00 to 49 ) ;\*\*\*\*\*\*\*\*\*\*\*\*\*\*\*\*\*\*\*\*\*\*\*\*\*\*\*\*\*\*\*\*\*\*\*\*\*\*\*\*\*\*\*\*\*\*\*\*\*\*\*\*\*\*\*\*\*\*\*\*\*\*\*\*\*\*\*\*\*\*\* ;\*\*\*\*\*\*\*\*\*\*\*\*\*\*\*\*\*\*\*\*\*\*\*\*\*\*\*\*\*\*\*\*\*\*\*\*\*\*\*\*\*\*\*\*\*\*\*\*\*\*\*\*\*\*\*\*\*\*\*\*\*\*\*\*\*\*\*\*\*\*\* ;\* TABLE OF HEXA —> DECIMAL DATA CONVERSION ( 50 to 99 BinCodDec ) ;\*\*\*\*\*\*\*\*\*\*\*\*\*\*\*\*\*\*\*\*\*\*\*\*\*\*\*\*\*\*\*\*\*\*\*\*\*\*\*\*\*\*\*\*\*\*\*\*\*\*\*\*\*\*\*\*\*\*\*\*\*\*\*\*\*\*\*\*\*\*\* .org 0e40h .byte 50h,51h,52h,52h,53h,54h,55h,55h .byte 56h,57h,58h,59h,59h,60h,61h,62h .byte 62h,63h,64h,65h,66h,66h,67h,68h .byte 69h,70h,70h,71h,72h,73h,73h,74h .byte 75h,76h,77h,77h,78h,79h,80h,80h .byte 81h,82h,83h,84h,84h,85h,86h,87h .byte 88h,88h,89h,90h,91h,91h,92h,93h .byte 94h,95h,95h,96h,97h,98h,98h,99h ;\*\*\*\*\*\*\*\*\*\*\*\*\*\*\*\*\*\*\*\*\*\*\*\*\*\*\*\*\*\*\*\*\*\*\*\*\*\*\*\*\*\*\*\*\*\*\*\*\*\*\*\*\*\*\*\*\*\*\*\*\*\*\*\*\*\*\*\*\*\*\* END OF HEXA  $-$  > DECIMAL DATA CONVERSION TABLE (50 to 99 ) ;\*\*\*\*\*\*\*\*\*\*\*\*\*\*\*\*\*\*\*\*\*\*\*\*\*\*\*\*\*\*\*\*\*\*\*\*\*\*\*\*\*\*\*\*\*\*\*\*\*\*\*\*\*\*\*\*\*\*\*\*\*\*\*\*\*\*\*\*\*\*\* ;\*\*\*\*\*\*\*\*\*\*\*\*\*\*\*\*\*\*\*\*\*\*\*\*\*\*\*\*\*\*\*\*\*\*\*\*\*\*\*\*\*\*\*\*\*\*\*\*\*\*\*\*\*\*\*\*\*\*\*\*\*\*\*\*\*\*\*\*\*\*\* SEGMENT CONTROL WITHOUT ANY POINT DISPLAY ;\*PA0,4 —-> SEG CB ;\*PA1,5 —-> SEG DH ;\*PA2,6 —-> SEG DH ;\*PA3,7 —-> SEG GA ;\* ;\*PA0,PA1,PA2,PA3—-> DIGIT1 ;\*PA4,PA5,PA6,PA7—-> DIGIT2 ;\* ;\*Backplane #1 (pb1) biases C,D,E,G ;\*Backplane #2 (pb0) biases A,B,F,H ;\* ;\*These tables are dedicated to one LCD type with two di gits and LCD ;\*control is described above ; when LCD is changing these tables have ;\* to be modified a f b e c g d

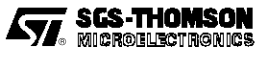

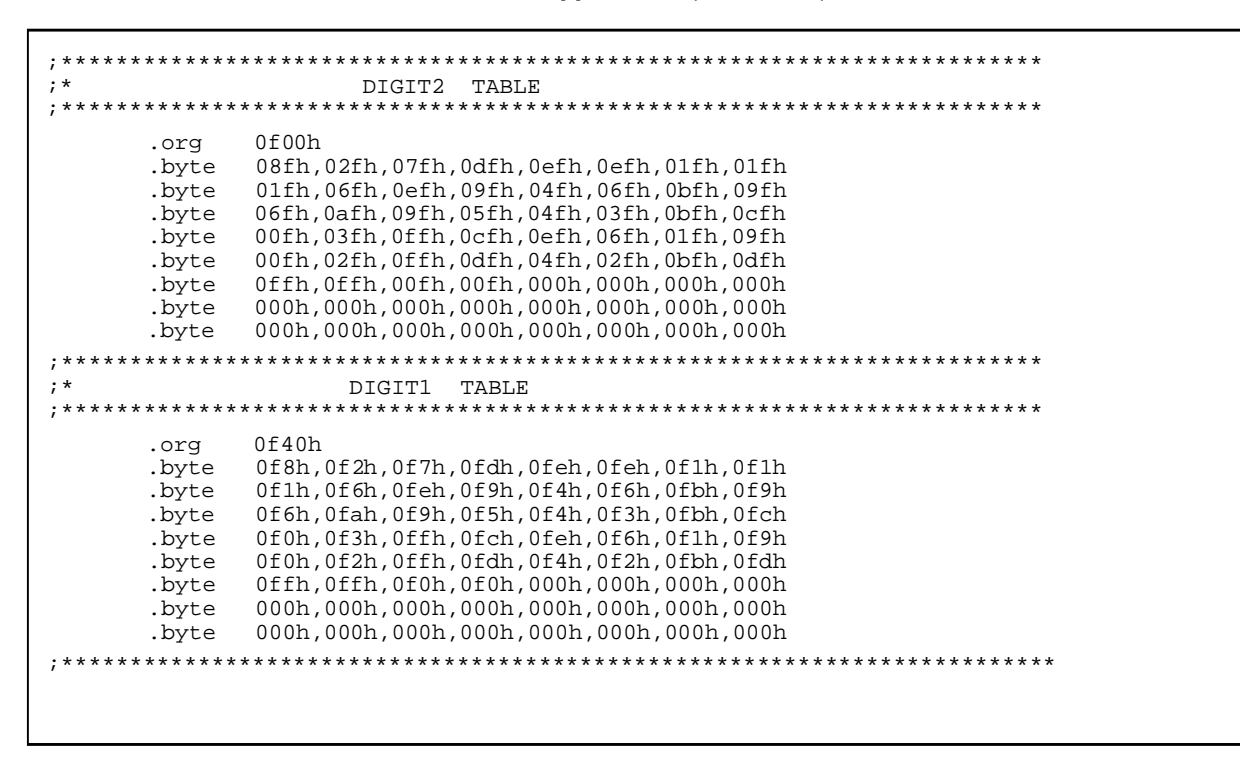

THE SOFTWARE INCLUDED IN THIS NOTE IS FOR GUIDANCE ONLY. SGS-THOMSON SHALL NOT BE HELD LIABLE FOR ANY DIRECT, INDIRECT OR CONSEQUENTIAL DAMAGES WITH RESPECT TO ANY CLAIMS ARISING FROM USE OF THE SOFTWARE.

Information furnished is believed to be accurate and reliable. However, SGS-THOMSON Microelectronics assumes no responsability for the consequencesof use of such information nor for any infringement of patents or other rights of third parties which may result from its use. No license is granted by implication or otherwise under any patent or patent rights of SGS-THOMSON Microelectronics. Specificationsmentioned in this publication are subject to change without notice. This publication supersedes and replaces all information previously supplied.

SGS-THOMSON Microelectronics products are not authorized for use as critical components in life support devices or systems without the express written approval of SGS-THOMSON Microelectronics.

1994 SGS-THOMSON Microelectronics - All rights reserved.

Purchase of I<sup>2</sup>C Components by SGS-THOMSON Microelectronics conveys a license under the Philips I<sup>2</sup>C Patent. Rights to use these components in an I2 C system is granted provided that the system conforms to the I<sup>2</sup> C Standard Specification as defined by Philips.

SGS-THOMSON Microelectronics Group of Companies

Australia - Brazil - France - Germany - Hong Kong - Italy - Japan - Korea - Malaysia - Malta - Morocco - The Netherlands Singapore - Spain - Sweden - Switzerland - Taiwan - Thailand - United Kingdom - U.S.A.

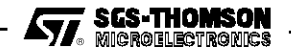